## **2022 ADM APP**

1. Search, download and log into the Eventsential app using the email provided to the ACOG meetings team to your Apple or Android Device.

Or simply scan the QR code:

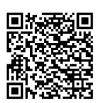

- 2. Open the Eventsential App and search for ACOG and select the event you are exhibiting at.
- 3. To generate leads, go to the "More" tab at the bottom of the app to see the QR code scanner on the lower right-hand corner.
  - a. Scan attendee's badges.
  - b. If scan was successful, a screen with the attendee's name will appear and will allow you to enter notes to reference later
- To download your report, go to "Plan Your Event" and select "Registrant Bag" to export the list as a CSV (Excel) Document.

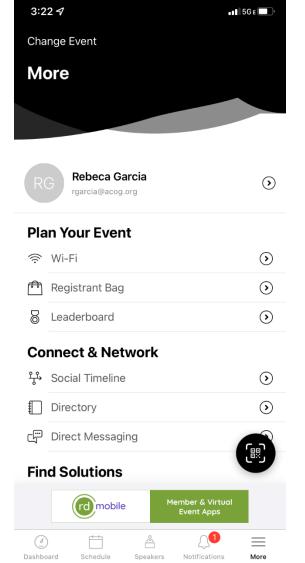